## **KOROBO[MR-9172] への KOROBOアップグレード基板[MR-9192PCB] の取付方法**

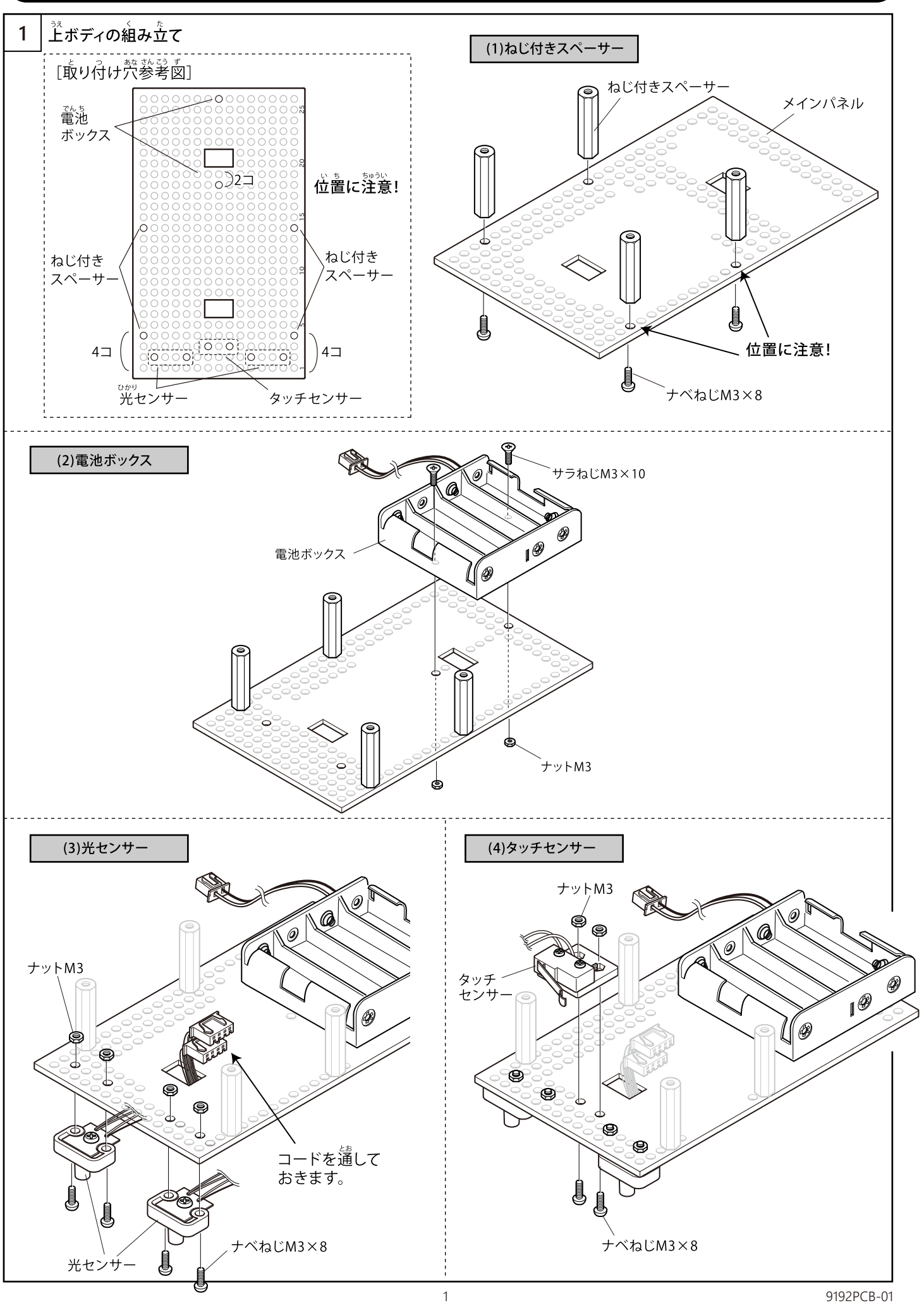

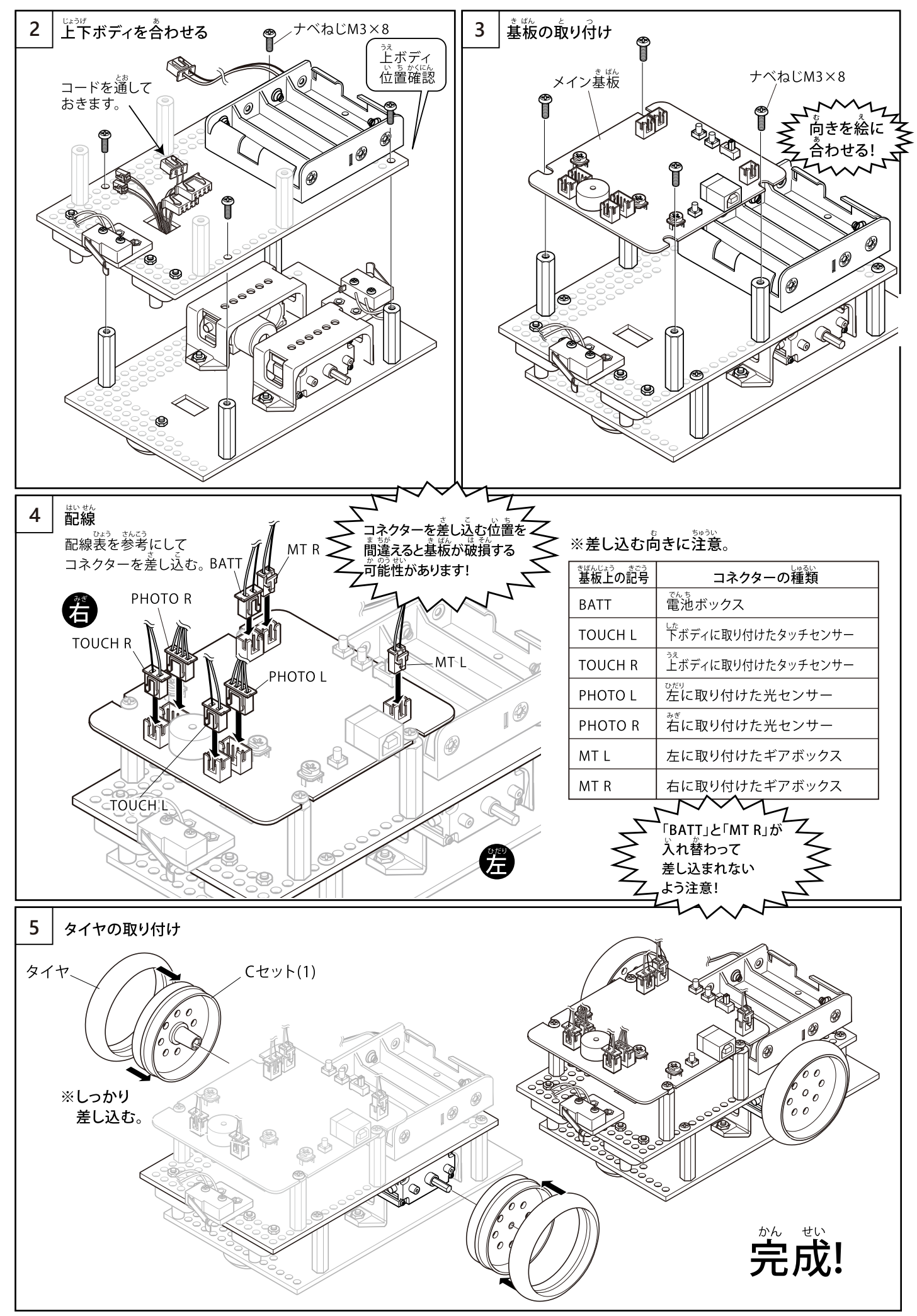

## 動作チェック

### ※注 意

初期状態(購入直後)のKOROBO2には、マイコンにテストプログラムが書き込まれています。動作チェックではこのテス トプログラムを利用します。自分で作成したプログラムを一度でも転送してしまうと、このテストプログラムは消えてしま いますので、薪しいプログラムを転送する葥に、以卞の動作チェックを行っておきましょう。

※誤ってテストプログラムを消してしまった場合は、プログラム作成ソフト「Palette IDE」のサンプルプログラムとして 用意されている「KOROBO2 初期動作チェック」のプログラムを書き込んでください。 ようい しょきどうさ か こ

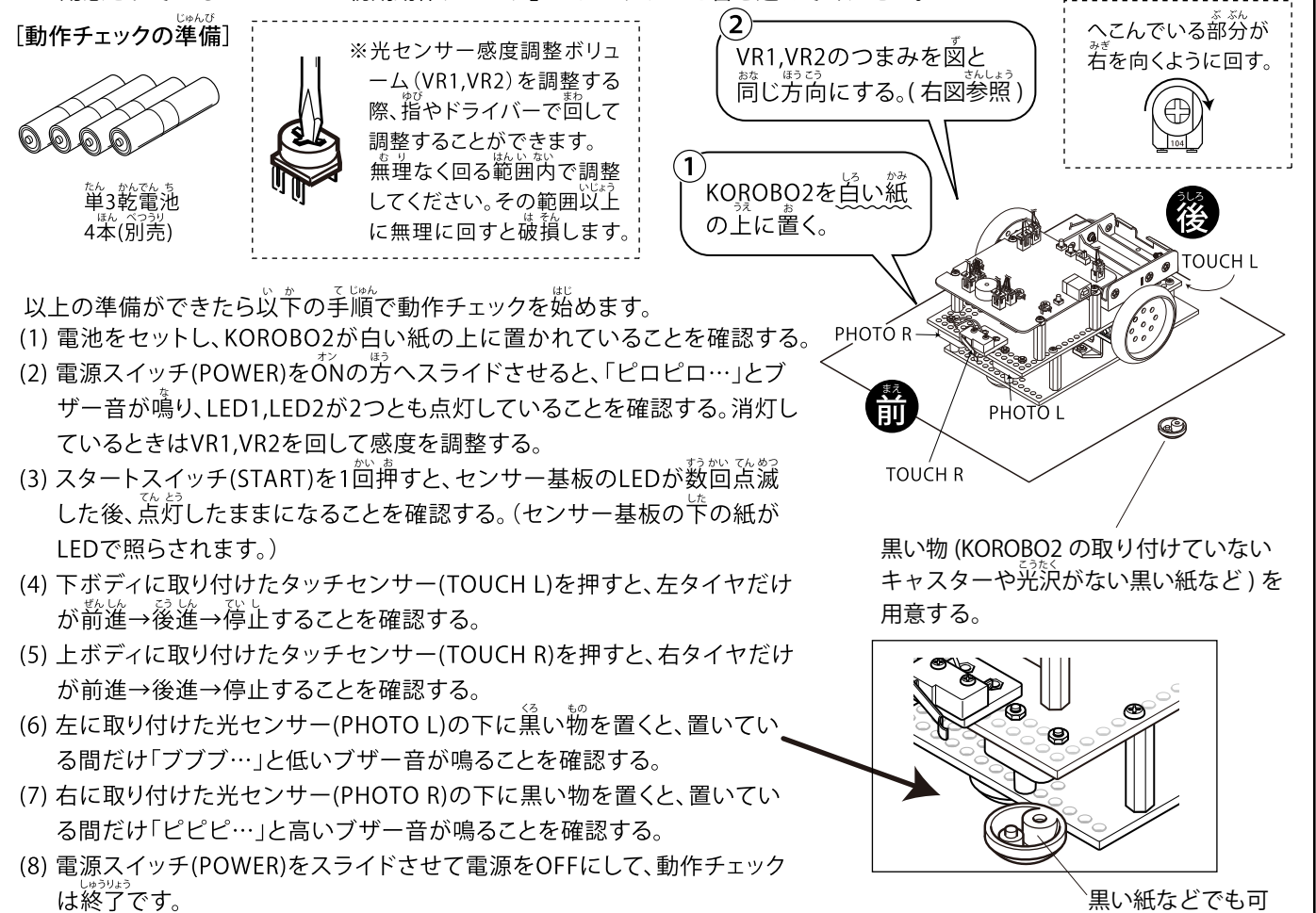

は終了です。

●うすく動かたいときはココなチェック!

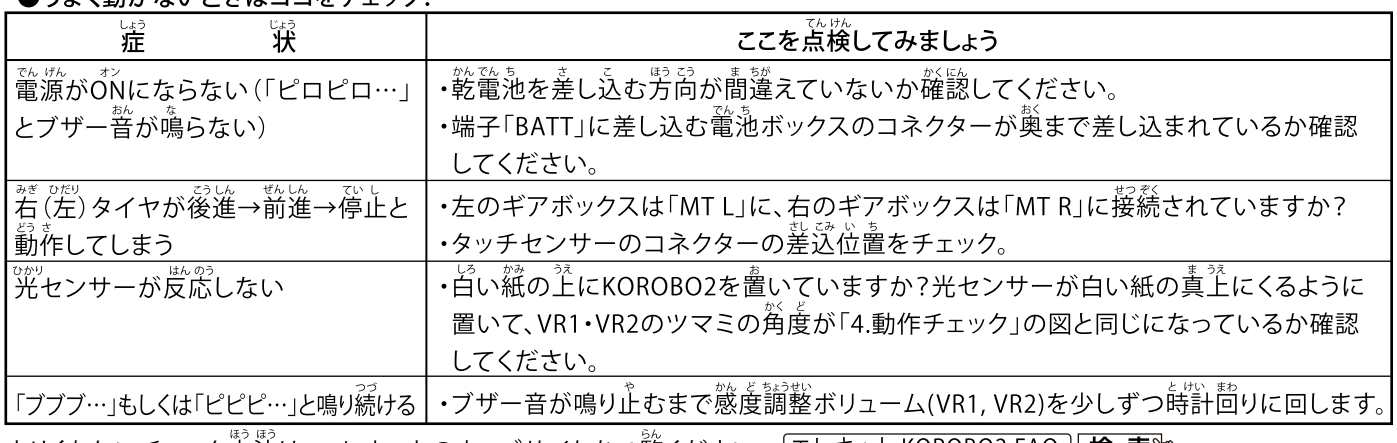

<u>よりくわしいチェック方法は、エレキットのウェブサイトをご覧ください。 エレキット KOROBO2 FAQ | 検 索い</u>

# プログラムで動かす

プログラム作成ソフト「Palette「DE」を利用すると、首分で作成したプログラムでKOROBO2を自由に動かすことができます。

Palette IDEと操作説明書は無償でダウンロードできます。

#### https://www.elekit.co.jp/software/SW-1017

インターネットに接続できるパソコンが必要です。

Palette IDEで作成したプログラムをKOROBO2へ転送する方法は、 「Palette IDE操作説明書」(上記URLのウェブサイトからダウンロード してください。)をお読みください。

### ●KOROBO2を置進させようとしてもまっすぐ走らないときは…

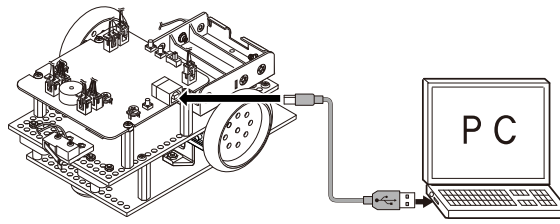

誤差により)少しずつ曲がってしまい、まっすぐ走らないことがあります。KOROBO2では「モーター左右速度差調整用ボリ ューム(VOLUME)」によって左右のモーターの速度の誤差を修正してまっすぐ走らせることができます。左へ回すほど左 へ曲がろうとする力が強くなり、若へ回すほど右へ曲がろうとする力が強くなります。

ご注意 ①ELEKITは、(株)イーケイジャパンの登録商標です。 ○LLENNIOSの一部または全部を無断障害、3。<br>③本製品の住様・形状・内容等については、将来予告なく変更する場合があります。<br>④本製品がお客様により不適当に使用されたり、本書の内容に従わず組み立てられたり、取り 

©(株)イーケイジャパン 2018